## [glitch.com](http://glitch.com)

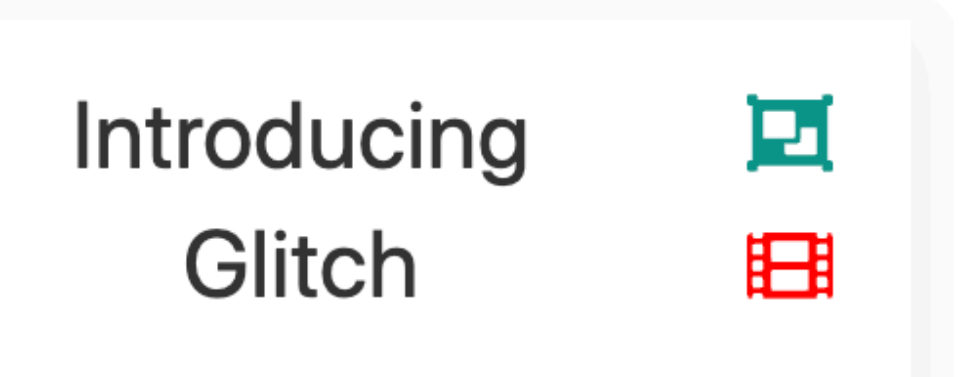

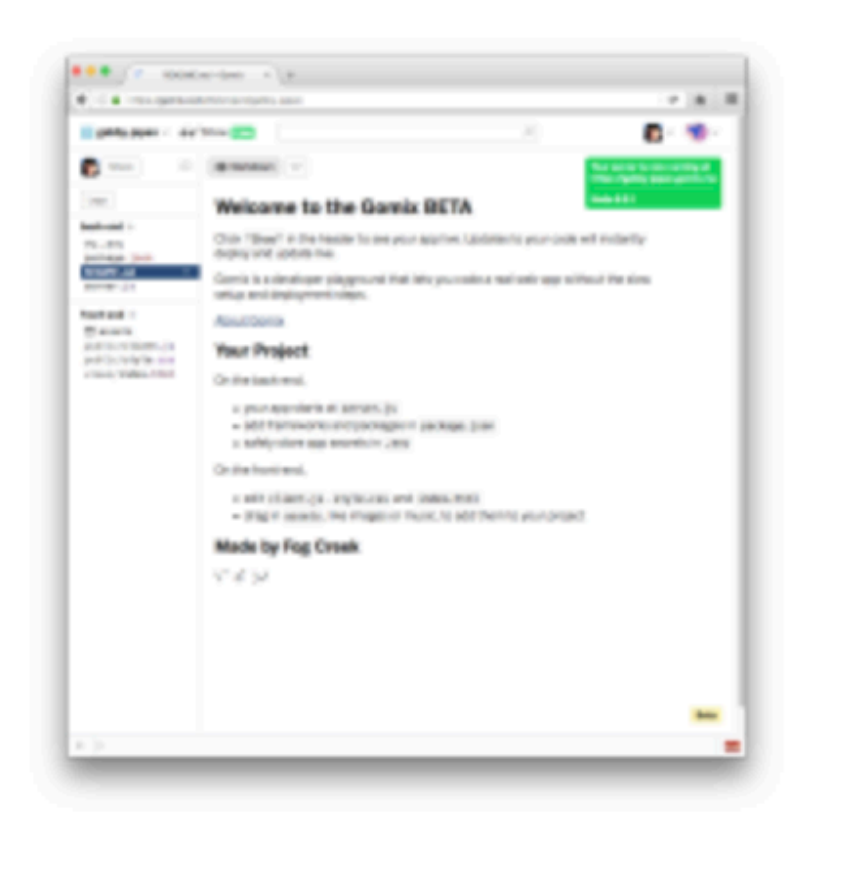

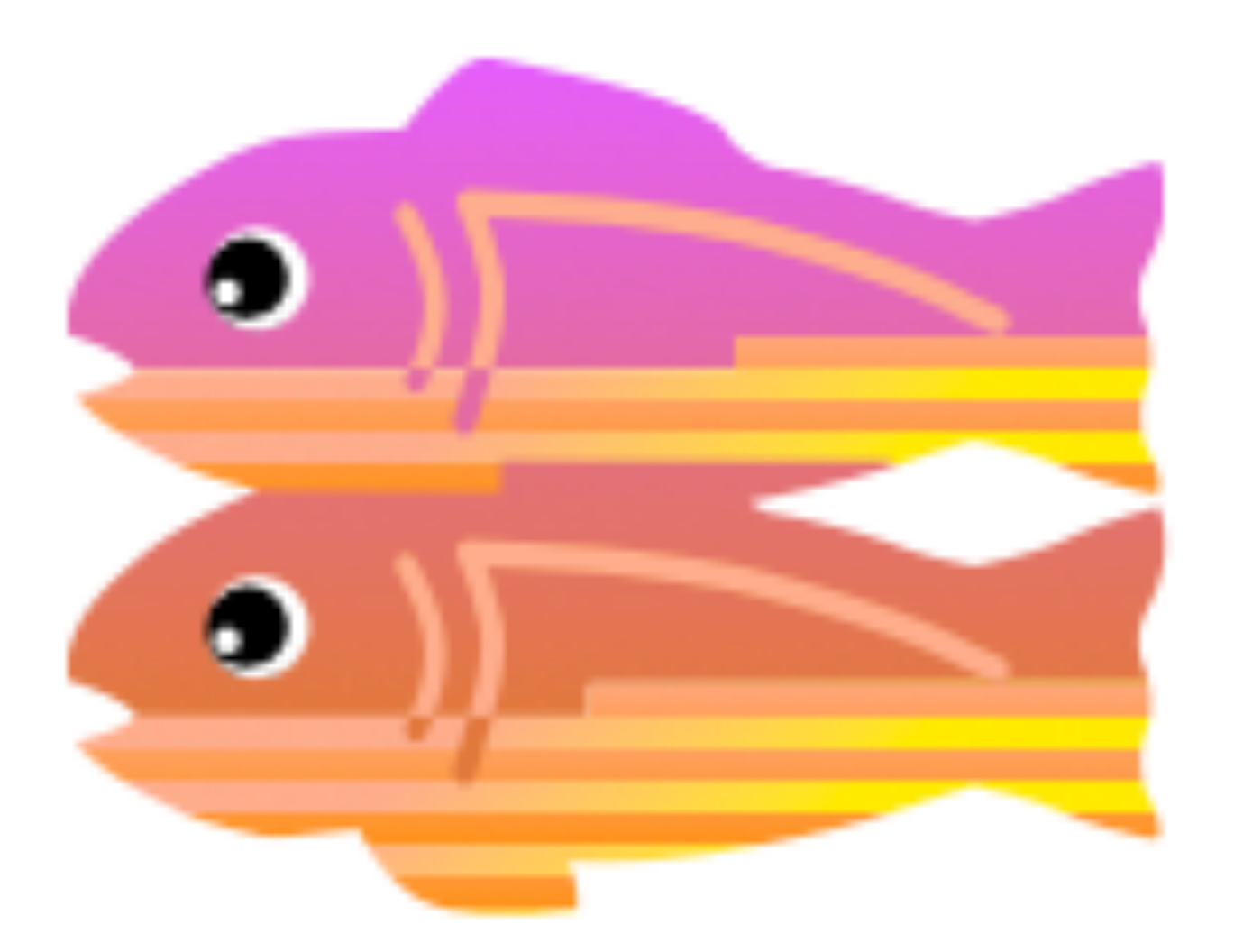

PLAY VIDEO

What is is, what role it plays, why was it built.

<https://medium.com/gomix/introducing-gomix-aec205c421cb#.fqutfey03>

## What is Glitch?

*"Everybody has good ideas of things we want to make on the Internet. But honestly, it's gotten too hard. Gomix fixes that.* 

*If you're not a professional developer, the barriers are way too high. There are pretty good tools if you just went to make a marketing website or a blog, but if your idea is an app or a bot or something more interactive, you're out of luck. It ought to be as easy to make an app as it is to edit a blog post or to change a formula in a spreadsheet."*

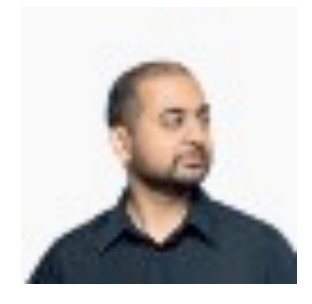

## Anil Dash, December 6, 2016

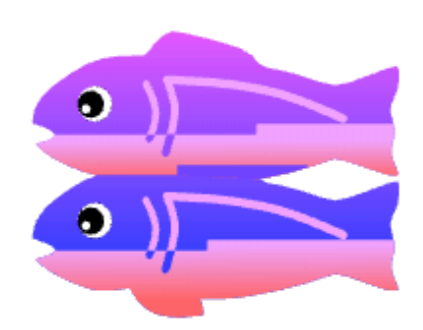

## **About Glitch**

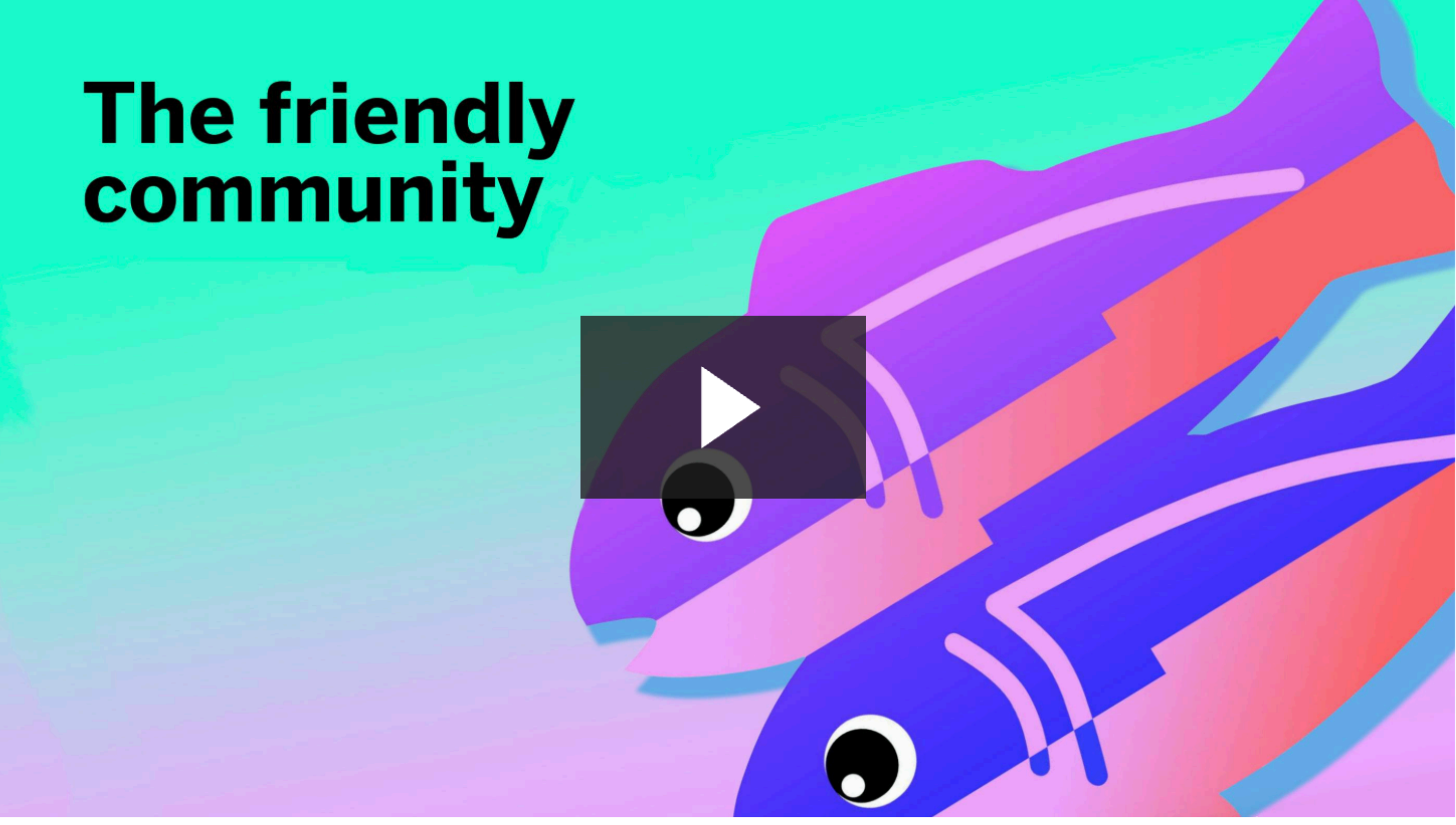

Glitch is the friendly community where everyone can discover and create the best stuff on the web.

## https://glitch.com/about/

About | How it works | Company | Careers | Press

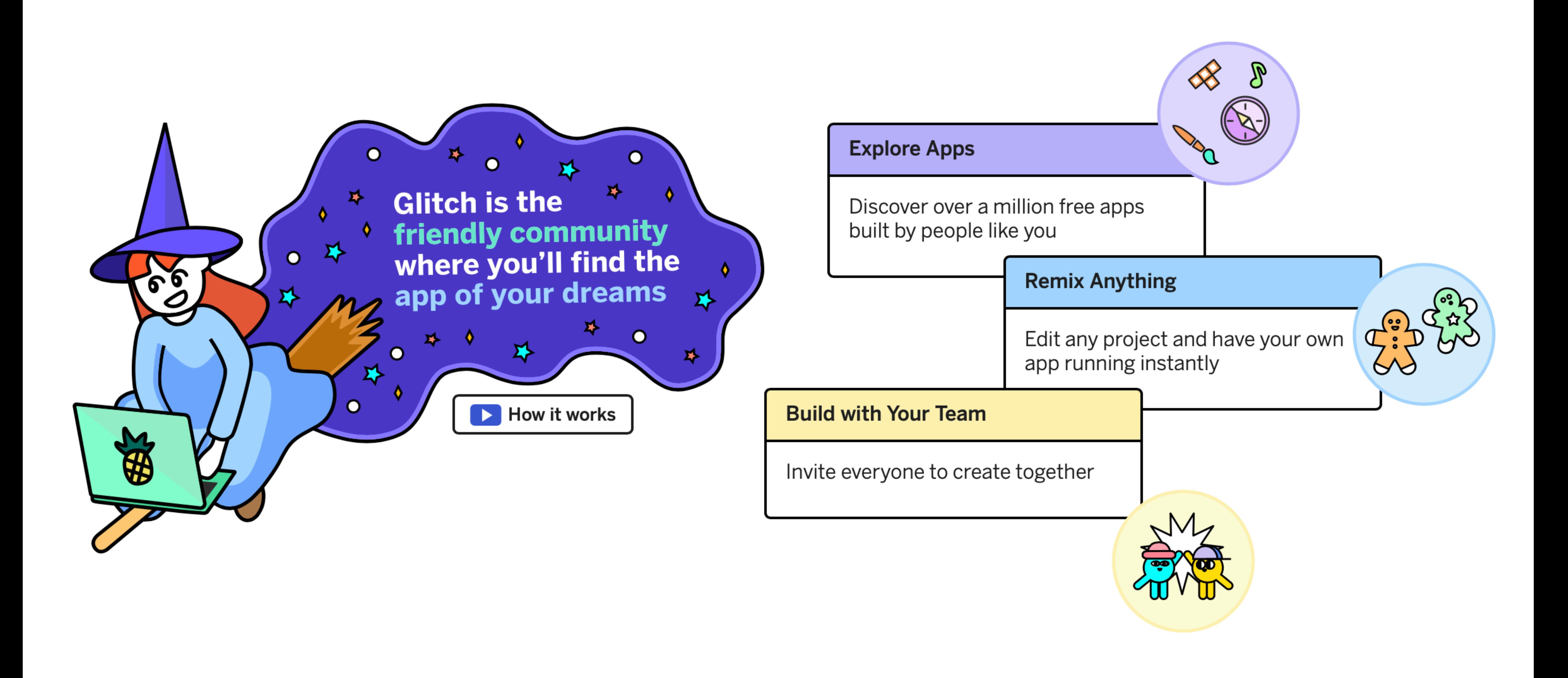

## **Start by remixing**

![](_page_4_Picture_1.jpeg)

You never have to start from a blank slate. Remix a full, working app to personalize it for your needs, or build on the most popular and powerful developer frameworks to create your app.

- 
- 
- 

## **Real collaboration**

![](_page_5_Figure_1.jpeg)

There's no need for complicated version control  $-$  the built-in editor lets you, and anybody else you invite, edit code all at once and undo mistakes as they happen. It's a lot like working together in Google Docs.

## Glitch is for everyone

![](_page_6_Picture_1.jpeg)

Too many coding tools put up big barriers to your creativity by requiring tons of setup, having lots of confusing and complicated features, or by letting jerks run rampant in the community. With Glitch, we're rolling out the red carpet to welcome creators just like you.

## It's fun, but it's not a toy

![](_page_7_Picture_30.jpeg)

Glitch isn't a "dumbed down" version of a real developer environment - your Glitch app runs on the exact same cloud infrastructure and Node.js engine that the best developers use to run their apps. We've just made it easier for you to get started.

While you work with Glitch, we seamlessly upgrade your servers in the background. There's no deployment or server provisioning - it all happens automatically.

![](_page_7_Picture_4.jpeg)

- 
- 
- 
- 
- 

## Glitch handles the mess

![](_page_8_Picture_27.jpeg)

## • While you work with Glitch, it will seamlessly upgrade your servers and cloud infrastructure in the background.

## • There's no deployment or server provisioning because it

- 
- all happens automatically.

![](_page_8_Picture_4.jpeg)

• Glitch is made by Fog Creek, one of the most influential

![](_page_9_Figure_1.jpeg)

- small tech companies in the world.
- 

**Stack** Overflow 2007

• They made Trello, FogBugz and co-created Stack Overflow.

## Why did they make it

In some ways, Glitch is a throwback to an older era of software or the internet, when there were simpler ways to get started making cool stuff.

For people who were around at that time, they'll understand Glitch easily: It brings "View Source" back.

The ability to just look at the code behind something, and tweak it, and make your own thing, was essential to making the Internet fun, and weird, and diverse, in its early days.

![](_page_10_Picture_4.jpeg)

# Creating New Projects

- 'New Project' creates a starter app with a single vie + simple features
- 'Remix this' duplicates the current project- which can evolved in a different direction
- 'Switch Project' sets the current project to be another your projects.

![](_page_11_Picture_46.jpeg)

# Advanced Options

- The full source of a project can be:
	- Exported to a GitHub repository
	- Download as an archive to your own workstation.
	- Deleted
	- Made Private (all projects public by default)

![](_page_12_Figure_6.jpeg)

## Profile

- Profile tied to your github account.
- Project updated 'live' as you edit, unless you change this option

![](_page_13_Picture_3.jpeg)

# Logs

- Logs allow you to monitor the app.
- App can write to this log can be a useful source of diagnostic information

![](_page_14_Picture_111.jpeg)

```
60 Show \vee\Omegaserver.js
   \bigcirc1 // server.js
          2 // where your node app starts
         4 // init project
          5 const express = require('express');
            const app = express();
         8 // we've started you off with Express,
         9 // but feel free to use whatever libs or frameworks you'd like through `package.json`.
         10
         11 // http://expressjs.com/en/starter/static-files.html
         12 app.use(express.static('public'));
         13
         14 // http://expressjs.com/en/starter/basic-routing.html
         15 - app.get('/', function(request, response) {
         17 });
         18
         19 // listen for requests :)
         20 - const listener = app. listen(process.env. PORT, function() {
         21 console.log('Your app is listening on port ' + listener.address().port);
         22 });
         23
      Console
```
ing on port 3000

![](_page_14_Picture_7.jpeg)

S

# Logs

• Syntax errors in back-end javascript reported here.

![](_page_15_Picture_115.jpeg)

at createScript (vm.js:80:10) at Object.runInThisContext (vm.js:139:10) at Module.\_compile (module.js:617:28) at Module.load (module.js:566:32) at tryModuleLoad (module.js:506:12) at Function.Module.\_load (module.js:498:3) at startup (bootstrap\_node.js:204:16) at bootstrap\_node.js:625:3

```
\bullet\angle Show \sim\Omegaserver.js
 \begin{array}{|c|} \hline \hline \hline \hline \hline \hline \hline \end{array}1 // server.js
        2 // where your node app starts
        4 // init project
           const express = require('express');
            const app = express();
        8 // we've started you off with Express,
        9 // but feel free to use whatever libs or frameworks you'd like through `package.json`.
        10
        11 // http://expressjs.com/en/starter/static-files.html
        12 app.use(express.static('public'));
        13
        14 // http://expressjs.com/en/starter/basic-routing.html
  \mathbf{v}15 v app.get('/', function(request, response) {
      \bigcirc 16 respons esendFile( _dirname + '/views/index.html');
       17 });
        18
        19 // listen for requests :)
        20 - const listener = app.listen(process.env.PORT, function() {
              console.log('Your app is listening on port ' + listener.address().port);
        21
        22 });
        23
Second Console
entifier
```

```
at Object.Module._extensions..js (module.js:664:10)
at Function.Module.runMain (module.js:694:10)
```
![](_page_15_Picture_116.jpeg)

# Glitch Community Projects

![](_page_16_Figure_1.jpeg)

## **Learn to Code**

![](_page_17_Picture_1.jpeg)

Learn by doing, then breaking, then doing some more. You got this!

### Projects (18)

![](_page_17_Picture_4.jpeg)

Beginner JavaScript Sushi

![](_page_17_Picture_6.jpeg)

float-layout

A demo of the float position algorithm in browsers.

![](_page_17_Picture_39.jpeg)

# **Hello Worlds** Projects (31) 一 nuxt-starter Nuxt.js starter project. Experiment with technologies and libraries by remixing these sample projects. vue-ssr Vue.js server-side rendering demo passport-js User authentication with passport.js

![](_page_18_Figure_1.jpeg)

### **Games**

![](_page_19_Figure_1.jpeg)

Make your own cool games. Get that idea out of your head and into the world.

### Projects (32)

![](_page_19_Picture_4.jpeg)

俜

space-invaders

Demo of a game loop, collision detection, input, drawing and playing sounds

![](_page_19_Picture_7.jpeg)

![](_page_19_Picture_8.jpeg)

mini-breakout

A breakout clone using Phaser

![](_page_19_Picture_11.jpeg)

Multi-player drawing game using Socket.io

![](_page_19_Picture_46.jpeg)

### **Tools for Work**

![](_page_20_Picture_1.jpeg)

Every business is a snowflake. Build and customize your own tools and integrations.

### Projects (45)

![](_page_20_Picture_4.jpeg)

![](_page_20_Picture_5.jpeg)

stripe-checkout

Stripe Checkout sample ap

![](_page_20_Picture_8.jpeg)

![](_page_20_Picture_9.jpeg)

slack-classic-un

This app generates some r for Slack's Classic Link Unt

![](_page_20_Picture_12.jpeg)

![](_page_20_Picture_13.jpeg)

wistia-webhook<br>example

A Wistia project that does : things

![](_page_20_Picture_48.jpeg)

![](_page_20_Picture_17.jpeg)

## **Building Blocks**

![](_page_21_Picture_1.jpeg)

Databases, emailing and more. The bread and butter basics of modern web dev.

### Projects (46)

![](_page_21_Picture_4.jpeg)

email-auth

Login using email only, by GlitchApps.org.

![](_page_21_Picture_7.jpeg)

nodemailer

Nodemailer example app

![](_page_21_Picture_10.jpeg)

square-connect

A node server implementation of the Square Connect API sample app

![](_page_21_Figure_13.jpeg)

![](_page_21_Picture_14.jpeg)

## **Handy Bots**

![](_page_22_Picture_1.jpeg)

Build helpful tools, meme generators, or Westworld. Your bots have your back.

### Projects (22)

![](_page_22_Picture_4.jpeg)

![](_page_22_Picture_5.jpeg)

botkit-facebook-o

A starting point for building Facebook bots with Botkit

![](_page_22_Picture_8.jpeg)

bot-builder-skype

An example Skype bot using Microsoft's Bot Builder SDK

![](_page_22_Picture_11.jpeg)

![](_page_22_Picture_12.jpeg)

slack-slash-comm

Slack slash command respo handler

![](_page_22_Picture_49.jpeg)

![](_page_22_Picture_16.jpeg)

### **Hardware**

![](_page_23_Picture_1.jpeg)

Connect your gadgets and gizmos to the world - or your kitchen.

Projects (14)

![](_page_23_Picture_4.jpeg)

Trigger IFTTT when multiple conditions are met

![](_page_23_Figure_6.jpeg)

![](_page_23_Picture_7.jpeg)

## **Art**

![](_page_24_Picture_1.jpeg)

Weird, fun masterpieces from talented artists, and the tools to create your own.

### Projects (56)

![](_page_24_Picture_4.jpeg)

![](_page_24_Picture_5.jpeg)

retro-album-covers

A generative art sketch by @mattdesl.

![](_page_24_Picture_8.jpeg)

pixelatize

Pixelate uploaded images

![](_page_24_Picture_11.jpeg)

![](_page_24_Picture_12.jpeg)

send-this-to-yourlover

A very romantic website (but it's not for you, it's for your lover)

![](_page_24_Picture_15.jpeg)

![](_page_24_Picture_16.jpeg)

### **Music**

![](_page_25_Picture_1.jpeg)

The sounds of music created, connected, visualized and remixed.

### Projects (35)

![](_page_25_Picture_4.jpeg)

changeringing

Print and practice change ring methods and touches

![](_page_25_Picture_8.jpeg)

spotify-oauth

Easy authentication for Spoti

![](_page_25_Picture_11.jpeg)

scribbletune

Create music with JavaScript Node.js

![](_page_25_Picture_45.jpeg)

![](_page_25_Picture_16.jpeg)

### **Community Picks**

![](_page_26_Picture_1.jpeg)

Community submissions that do the flyest things  $\overleftrightarrow{ }$ 

### Projects (66)

![](_page_26_Picture_4.jpeg)

twitter-likes-backup

Backup likes to SQLite

![](_page_26_Picture_7.jpeg)

![](_page_26_Picture_8.jpeg)

Ever wanted to wipe your Twitter timeline and start over? This app helps you do ...

![](_page_26_Picture_10.jpeg)

Pixelate uploaded images

![](_page_26_Picture_12.jpeg)

![](_page_26_Picture_13.jpeg)